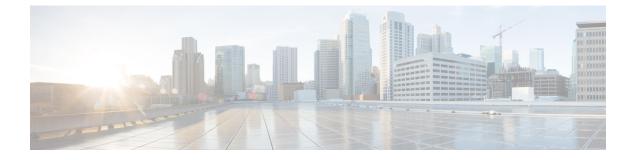

## **Post Installation Process**

Change SSH Keys, on page 1

## **Change SSH Keys**

## Before you begin

Before changing SSH keys, make sure diagnostics is clean and there is no alarm/warning.

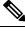

Note It's important to change SSH keys at least once.

- Step 1
   To generate new keys execute the following command on installer VM (Cluster Manager).

   /var/qps/install/current/scripts/bin/support/manage\_sshkey.sh
   -create
- Step 2
   Update keys on CPS VMs and installer VM (Cluster Manager).

   /var/qps/install/current/scripts/bin/support/manage\_sshkey.sh --update

I